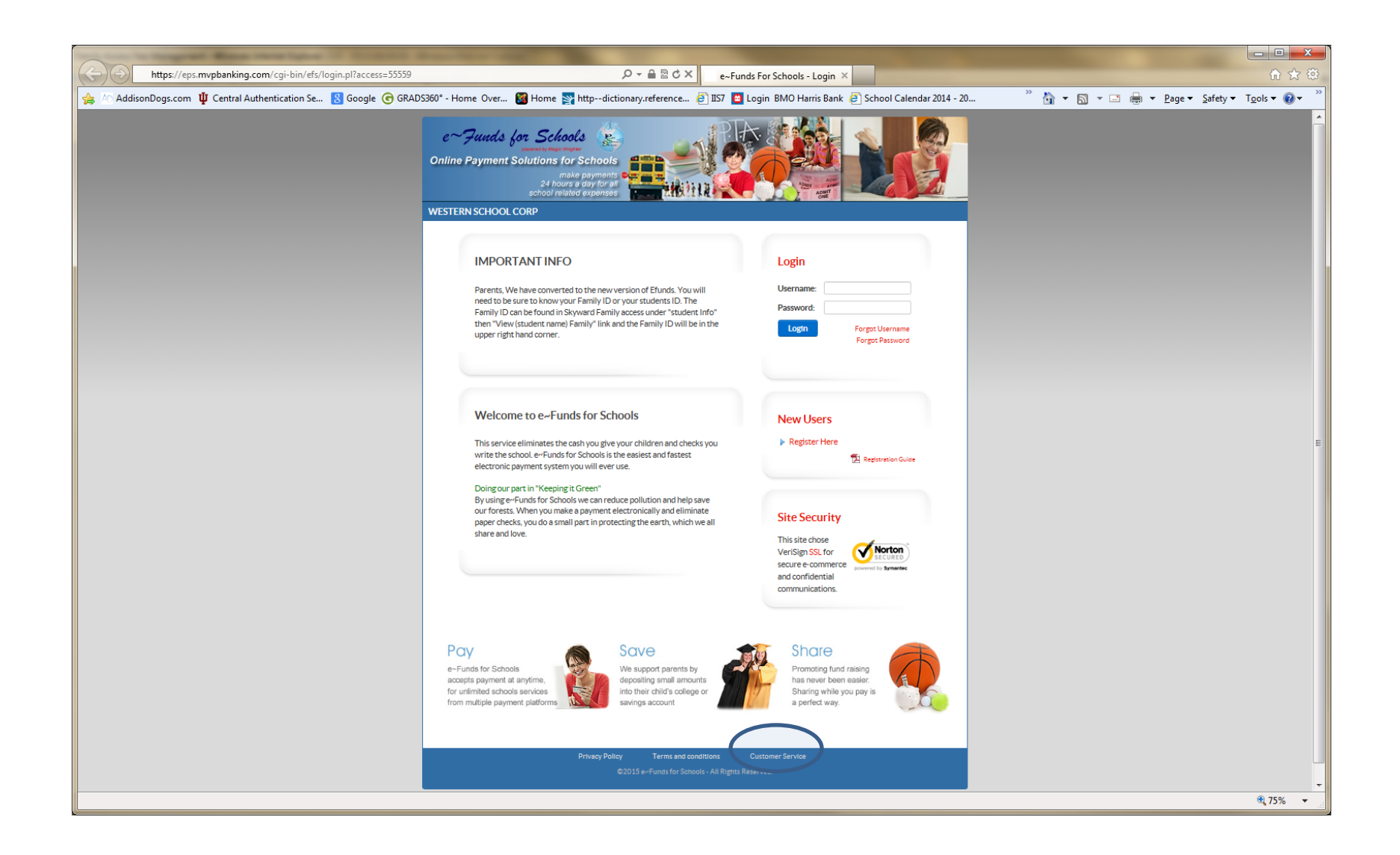

Locate the *Customer Service* area in the lower right hand side of the bottom blue box. Click on it. You will be taken to the following screen to submit a help ticket to e-Funds directly. If you do not know your family number, please contact the office of the building your child attends.

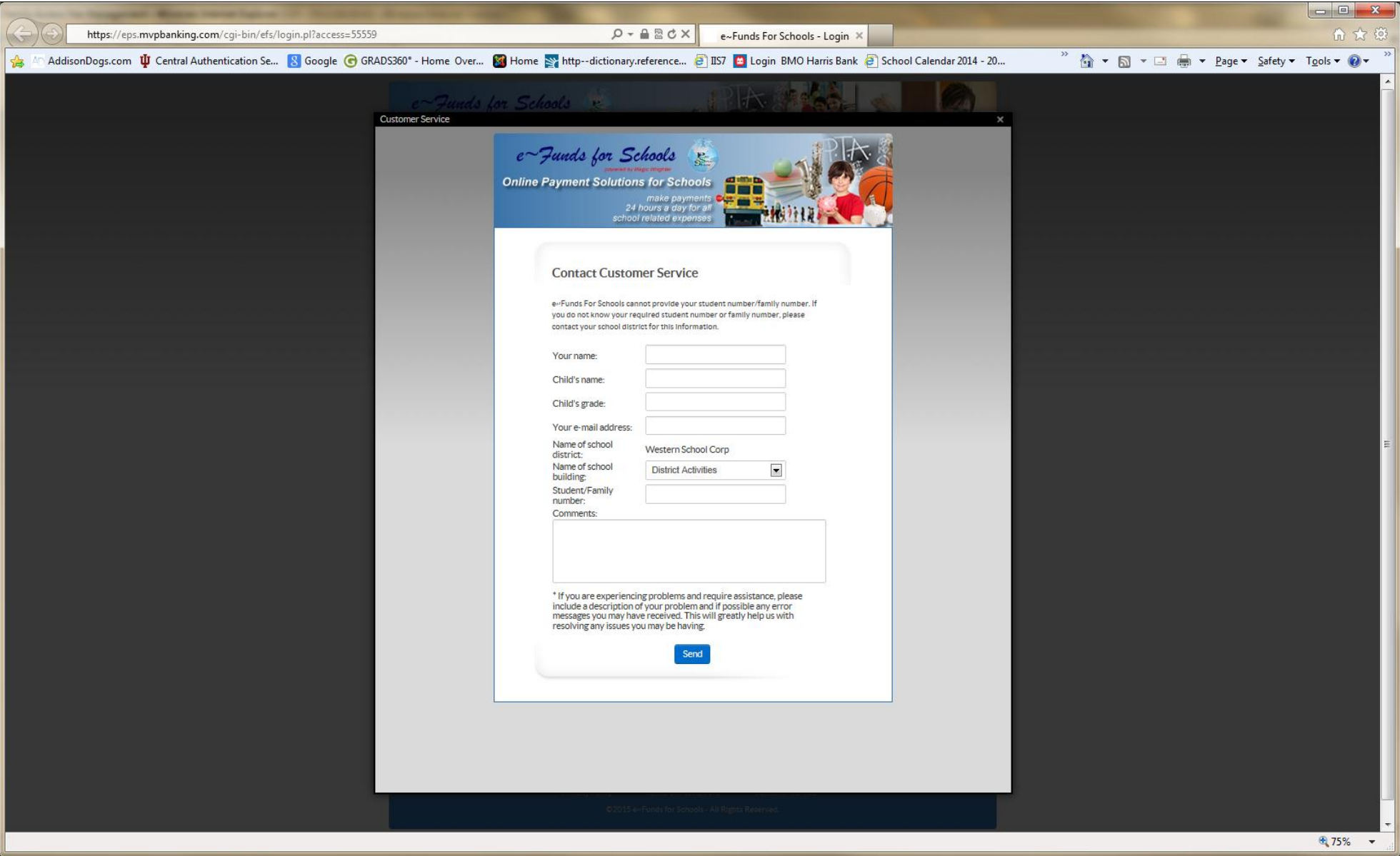

Enter the information into the Contact Customer Service form. If you do not know your family number, please contact the office of the building your child attends. Once all information is entered, please click on *Send*.